## *Trucs et astuces AutoCAD*

## **Sélectionner un fichier**

Autant en AutoLISP il existe la commande « GETFILED » qui permet de sélectionner un fichier, autant en VBA ce contrôle n'existe pas de base. Il faut ajouter le contrôle « Microsoft Commond Dialog Control » à partir du fichier « Comdlg32.Ocx » pour pouvoir faire une sélection de fichier.

L'inconvénent c'est que ce fichier « Ocx » doit être compatible avec la version VB installé sur votre poste. Pour contourner ce problème, nous vous proposons de faire cohabiter AutoLISP et VBA afin d'utiliser la commande « GETFILED » et récupérer en VBA le nom du fichier sélectionné. Le fichier d'exemple se nomme : Selection\_Fichier.dvb.

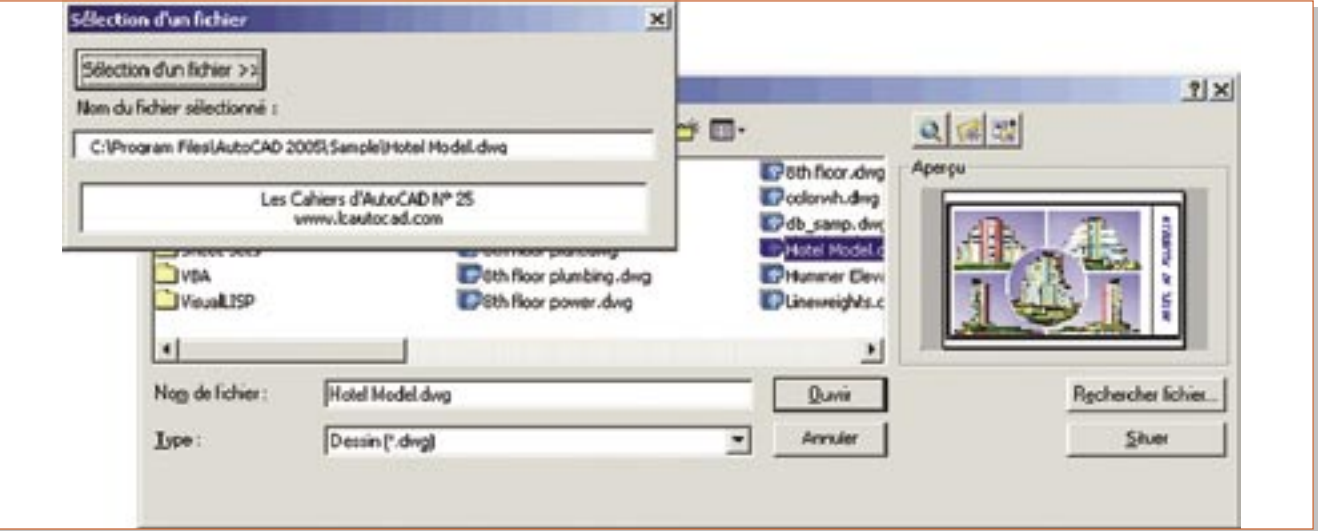